МЕЖГОСУДАРСТВЕННОЕ ОБРАЗОВАТЕЛЬНОЕ УЧРЕЖДЕНИЕ ВЫСШЕГО ОБРАЗОВАНИЯ «БЕЛОРУССКО-РОССИЙСКИЙ УНИВЕРСИТЕТ»

Кафедра «Программное обеспечение информационных технологий»

# **БИЗНЕС-АНАЛИЗ И ПРОТОТИПИРОВАНИЕ ПРОГРАММНЫХ ПРОДУКТОВ**

*Методические рекомендации к лабораторным работам для студентов специальности 1-28 01 02* **«***Электронный маркетинг***»** *дневной и заочной форм обучения*

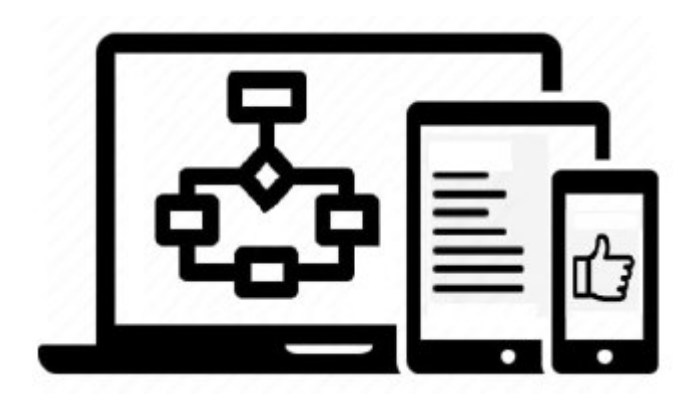

Могилев 2023

### Рекомендовано к изданию учебно-методическим отделом Белорусско-Российского университета

Одобрено кафедрой «Программное обеспечение информационных технологий» «31» мая 2023 г., протокол № 11

> Составители: канд. техн. наук, доц. С. К. Крутолевич; канд. техн. наук, доц. Ю. В. Вайнилович

Рецензент канд. экон. наук А. В. Александров

Методические рекомендации к лабораторным работам предназначены для студентов специальности 1-28 01 02 «Электронный маркетинг» дневной и заочной форм обучения.

Учебное издание

### БИЗНЕС-АНАЛИЗ И ПРОТОТИПИРОВАНИЕ ПРОГРАММНЫХ ПРОДУКТОВ

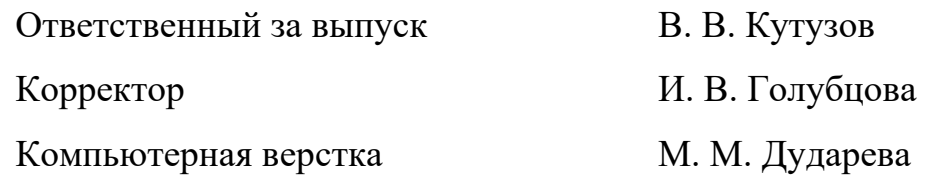

Подписано в печать . Формат 60×84/16. Бумага офсетная. Гарнитура Таймс. Печать трафаретная. Усл. печ. л. . . Уч.-изд. л. . . . Тираж 21 экз. Заказ №

> Издатель и полиграфическое исполнение: Межгосударственное образовательное учреждение высшего образования «Белорусcко-Российский университет». Свидетельство о государственной регистрации издателя, изготовителя, распространителя печатных изданий № 1/156 от 07.03.2019. Пр-т Мира, 43, 212022, г. Могилев.

> > © Белорусско-Российский университет, 2023

## **Содержание**

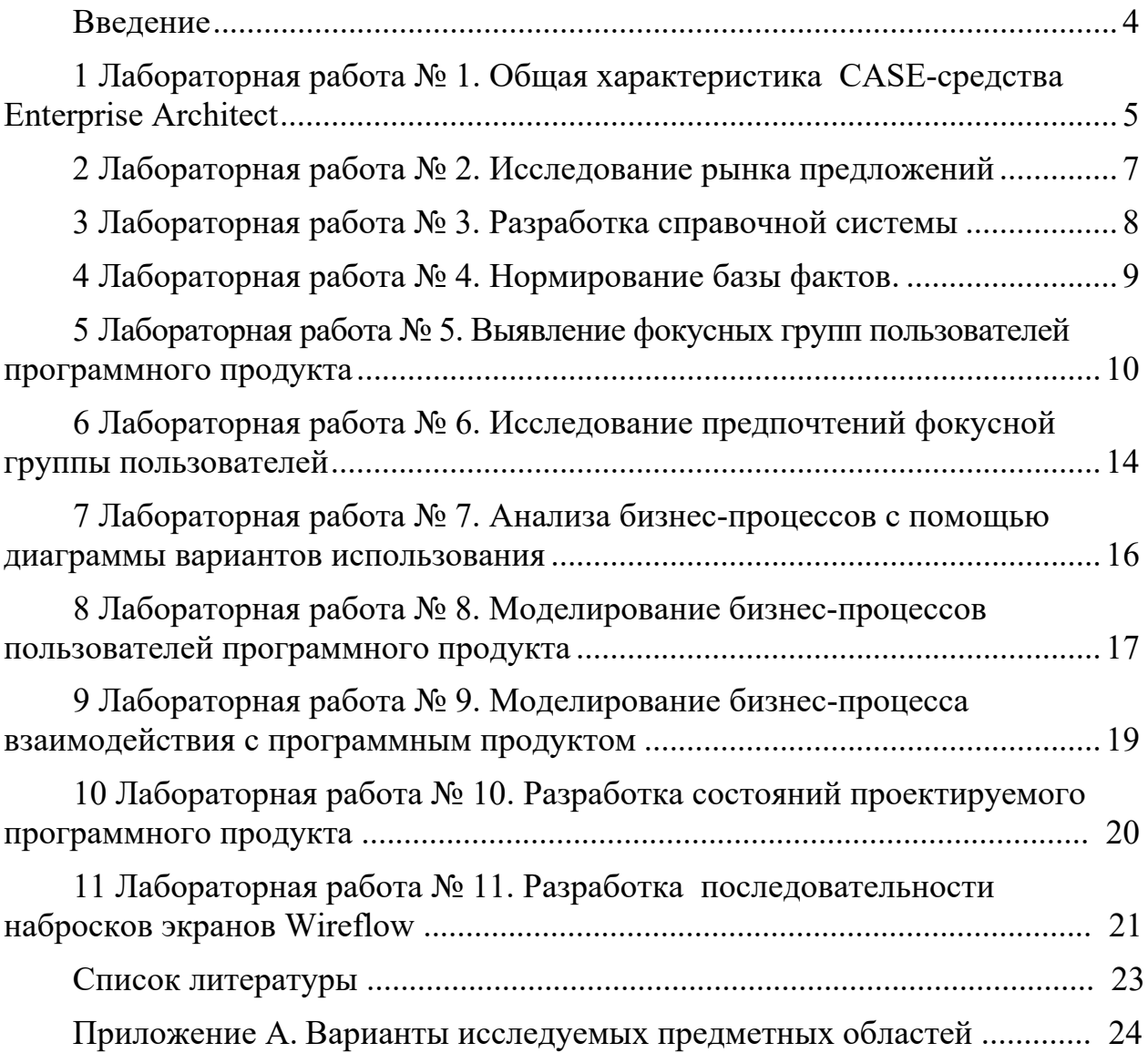

#### **Введение**

Методические рекомендации состоят из одиннадцати лабораторных работ, выполнение которых закрепляет материал, изложенный в курсе «Бизнес-анализ и прототипирование программных продуктов».

В результате выполнения лабораторных работ студент научиться демонстрировать умения решать задачи профессиональной деятельности на основе применения информационно-коммуникационных технологий и приобретет навыки в области поддержки принятия управленческих решений с применением технологий бизнес-аналитики.

Студент научиться:

– осуществлять проектирование автоматизированных систем с использованием CASE-средства Enterprise Architect;

– осуществлять документирование требований заказчика с помощью диаграмм вариантов использования и бизнес-процессов;

– документировать поведение проектируемой системы с использованием диаграмм поведения;

– разрабатывать структуру проектируемой системы с использованием диаграммы классов.

– прототипировать программные продукты с использованием редактора Figma.

Методические рекомендации по лабораторным работам содержат теоретические сведения, порядок выполнения лабораторных работ, требования к содержанию отчетов, набор контрольных вопросов.

Для выполнения лабораторных работ необходимо получить у преподавателя индивидуальное задание.

Методические рекомендации предназначены для оказания помощи студентам в организации работы по выполнению лабораторных работ по дисциплине.

### **1 Лабораторная работа № 1. Общая характеристика CASE-средства Enterprise Architect**

**Цель работы**: изучение основных возможностей и режимов работы CASEсредства Enterprise Architect.

#### *Теоретические сведения*

При запуске Enterprise Architect первое, что отображается, – это стартовая страница. Эта страница предоставляет следующие возможности.

Search – поиск объектов в Enterprise Architect. Введите имя объекта в текстовое поле и нажмите кнопку.

Getting Started открывает Tasks Pain. Отображает полезные темы и руководства для различных областей деятельности в Enterprise Architect.

Online Resources & Tutorials открывает страницу веб-сайта компании Sparx Systems, который предоставляет доступ к широкому кругу уроков по языку UML, демонстраций, примеров, надстроек и обсуждений.

Configure Options отображает диалоговое окно Options, которое позволяет определить, каким образом Enterprise Architect отображает и обрабатывает информацию.

Open a Project File отображает диалоговое окно Open Project, которое используется для открытия существующего проекта.

Create a New Project позволяет сохранить новый проект.

Copy a Base Project позволяет копировать базовый проект.

Connect to Server служит для выбора имени источника данных для подключения.

Браузер проекта (Project Browser) позволяет перемещаться по пространству проекта Enterprise Architect. В нем отображаются пакеты, диаграммы, элементы и их свойства. Можно перетаскивать элементы из папки в папку или из браузера прямо на диаграмму. Браузер проекта служит для управления и представления всех элементов в модели. Браузер проекта можно разделить на представления, каждое из которых содержит диаграммы, пакеты и другие элементы.

Представление вариантов использования включает модели вариантов использования и бизнес-процессов.

Динамическое представление включает диаграммы состояний, деятельности и последовательности. Логическое представление включает модель классов.

Представление компонентов – это представление системных компонентов (исполняемые, DDL и другие компоненты).

Представление размещения - физическая модель, которая показывает, какие использованы технические средства ЭВМ и какое программное обеспечение установлено.

Панель инструментов Enterprise Architect представляется как панель с иконками, которые используются для создания элементов и связей между ними. К тому же родственные элементы и связи организованы в страницы. Каждая страница содержит элементы и связи, используемые в конкретном типе диаграммы.

Главное меню Enterprise Architect обеспечивает управляемый мышью доступ ко многим функциям, связанным с жизненным циклом проекта наряду с функциями администрирования.

Меню инструментов (Tools Menu) обеспечивает доступ к различным настройкам, общим для генерации кода, управления ЕАР, файлами, настройкам правописания, внешних ресурсов, настройкам таких функций, как управление ярлыками.

В меню инструментов наибольший интерес представляет пункт Options. Здесь находятся опции настройки Enterprise Architect для отображения и работы с моделями и элементами модели. Основные режимы представленыв таблице 1.1.

| Вкладка                 | Назначение вкладки                                                                                        |
|-------------------------|----------------------------------------------------------------------------------------------------|
| General                 | Общие настройки проекта, например, автор, адрес домашнего веб-<br>сайта, общие настройки браузера проекта |
| <b>Standard Colors</b>  | Позволяет установить цвет ряда объектов и их фон                                                          |
| New Diagram<br>Defaults | Позволяет конфигурировать опции для новых диаграмм и общего по-<br>ведения диаграммы                      |
|                         |                                                                                                    |
| Diagram                 | Позволяет определить, как диаграммы и их содержимое отображается                                          |
| Appearance              | на экране                                                                                                 |
| Diagram Behavior        | Позволяет определить, как диаграмма реагирует на действия, произ-                                         |
|                         | водимые над ней                                                                                           |
| Diagram Sequence        | Позволяет установить настройки шрифта и фокус контрольного ин-                                            |
|                         | дикатора для диаграммы последовательности                                                                 |
| Objects                 | Позволяет установить, как элементы выглядят на диаграмме                                                  |
| Links                   | Настройки создания, поведения и нотации связей.                                                           |
| Communication           | Позволяет установить цвета, используемые в диаграммах взаимодей-                                          |
| Colors                  | ствия                                                                                                    |
| Source Code             | Описывает общие настройки, применяемые для всех языков при ге-                                            |
| Engineering             | нерации кода из Enterprise Architect                                                                      |
| $C++$                   | Установка опций для генерации кода на С++                                                                 |

Таблица 1.1 – Назначение вкладок пункта меню Options

### Задание для самостоятельного выполнения Освойте приемы работы в среде Enterprise Architect.

### Содержание отчета

Дать ответы на контрольные вопросы.

#### Контрольные вопросы

1 Перечислить основные диаграммы для моделирования АСОИ.

2 Перечислить основные элементы экрана.

3 Дать характеристику Браузеру.

4 Дать характеристику Окну диаграмм.

5 Дать характеристику четырем представлениям модели.

#### Лабораторная работа 2. Исследование  $N_2$  $\mathbf{2}$ рынка предложений

Цель работы: формирование базы доступных предложений (фактов) по заданной предметной области.

### Теоретические сведения

Организацию моделирования предметной области или бизнесмоделирование можно осуществлять как проектную деятельность, где под проектом будем понимать процесс, состоящий из набора взаимоувязанных и контролируемых работ, предпринятый для достижения цели, включая ограничения по времени, финансовым затратам и людским ресурсам.

В настоящее время для обеспечения эффективной деятельности предприятий руководители многих предприятий инициируют проекты по моделированию предметной области или бизнес-моделированию. При этом предполагается, что созданные модели предметной области, помимо решения задач, связанных с повышением эффективности предприятия, будут использоваться и при его автоматизации.

В данном курсе предметной областью является бизнес-процесс продажи товаров через интернет. Пример объектов представлен в таблице А.1.

Первым этапом проекта являться изучение свойств продаваемых товаров. Для этого необходимо создать базу фактов. В базу фактов включается информация об объектах исследования.

Требования к отбору объектов в базу фактов.

Выбирается не менее четырех показателей качества, которые, по вашему мнению, максимально отражают потребительские качества изделий.

Показатели качества должны быть численными величинами.

Берется информация трех производителей примерно из одной ценовой категории. У потребителей из других ценовых категорий могут быть другие требования к товарам.

Желательно отследить объекты с различными значениями только одного показателя для оценки влияния этого показателя на цену изделия.

Объем базы фактов – не менее 30 экземпляров.

### **Задания для самостоятельного выполнения**

1 Сформируйте базу фактов по заданной предметной области.

2 Определите влияние факторов качества на цену объектов.

#### *Содержание отчета*

1 Дать ответы на контрольные вопросы.

2 Привести базу фактов.

3 Привести таблицу влияния значений показателей качества на цену объектов.

#### *Контрольные вопросы*

1 Перечислить требования к выбору объектов в базе фактов.

2 Перечислить требования к показателям качества.

### **3 Лабораторная работа № 3. Разработка справочной системы**

**Цель работы**: подбор информации для справочной системы программного продукта.

### *Теоретические сведения*

Справочная система позволит пользователю ознакомиться с характеристиками изделий и с современным состоянием данной области не выходя из программного продукта.

#### **Задания для самостоятельного выполнения**

1 Сформируйте короткую справку по каждой технической характеристике до 100 слов.

2 Сформируйте подробную справку по каждой технической характеристике до 500 слов.

3 Дайте ссылки на статьи в интернете, где проводятся исследование и анализ данных товаров.

### Содержание отчета

1 Дать ответы на контрольные вопросы.

2 Тексты со справочной информацией.

3 Ссылки на полезные ресурсы.

### Контрольные вопросы

1 Перечислить основные технические характеристики товаров исследуемой группы.

2 Перечислить требования к справочным материалам.

### 4 Лабораторная работа № 4. Нормирование базы фактов

Цель работы: нормирование базы фактов по заданной предметной области.

### Теоретические сведения

Формализация модели методом нормирования.

Цели нормирования:

1) привести показатели качества к безразмерному виду;

2) уровнять диапазон изменений их значений.

После процедуры нормирования диапазон изменения значений качества варьируется в пределах  $[0.1]$ , при этом 0 соответствует наихудшему значению,  $a$  1 – наилучшему.

Для нормирования используются следующие формулы.

1 Если увеличение показателя качества  $x_i$  увеличивает качество объектов,

$$
\tilde{x}_{\text{HopM}} \uparrow = (x_i - x_{\text{min}})/(x_{\text{max}} - x_{\text{min}}),
$$

2 Если уменьшение показателя качества  $x_i$  увеличивает качество объектов,

$$
\tilde{x} = (x_{\text{max}} - x_i) / (x_{\text{max}} - x_{\text{min}}),
$$

где  $x_i$ ,  $x_{max}$ ,  $x_{min}$  – текущее, максимальное и минимальное значения показателей.

### Задание для самостоятельного выполнения

Нормируйте базу фактов по заданной предметной области.

### Содержание отчета

1 Дать ответы на контрольные вопросы. 2 Привести нормированную базу фактов.

### Контрольные вопросы

1 Указать цели нормирования.

2 Указать диапазон изменения параметров качества после нормирования.

3 Привести формулы нормирования.

### 5 Лабораторная работа № 5. Выявление фокусных групп пользователей программного продукта

Цель работы: определение фокусной группы потребителей товаров на основе экспертных методов.

### Теоретические сведения

Сущность экспертных методов принятия решений заключается в получении ответов специалистов на поставленные перед ними вопросы. Полученная от экспертов информация в целях минимизации погрешностей и влияния субъективного фактора обрабатывается при помощи специальных логических и математических процедур и преобразуется в форму, удобную для выбора решения.

Для подготовки и проведения экспертизы формируется организационная группа, обеспечивающая условия для эффективной работы экспертов. Эксперт специалист, оценки и суждения которого считаются полезными учитывать при принятии решений.

Основные задачи этой группы.

Определение целей. При оценке управленческих решений очень важно точно определить и сформулировать цели, к достижению которых стремится человек, принимающий решения.

Экспертный прогноз. При принятии решений довольно часто возникает необходимость использовать следующие методы.

Априорные методы. Априорными называются методы оценки качеств эксперта, при которых не используется информация о результатах его участия в предшествовавших экспертизах.

Апостериорные методы. Апостериорными называются методы оценки качеств эксперта, основанные на информации о результатах его участия в предыдущих экспертизах.

Тестовые методы. Тестовыми являются методы оценки качеств эксперта, предполагающие проведение специального испытания.

Априорные методы оценки эксперта. Методы самооценивания, суть которых заключается в том, что эксперт сам дает оценку своим качествам. При этом могут использоваться следующие способы:

- самооценка по одной из балльных шкал (3-, 5-, 10-или 100-балльной);

- самооценка с использованием вербально-числовых шкал, которые, наряду с численными значениями градаций, содержат их качественное описание;

- самооценка по вербальной шкале, при которой эксперт дает словесную оценку своим знаниям и опыту, используя для этого качественные градации заранее разработанной шкалы;

- самооценка при помощи дифференциального метода, при котором эксперт оценивает свои качества, используя два основных частных критерия:

1) характеризующий его знакомство с основными источниками информации в данной области (например, специальные отечественные и зарубежные периодические издания, патентная информация, внутрифирменная информация и т. п.):

2) характеризующий знакомство с объектом экспертизы (например, знание отраслевой специфики, конкретного предприятия, знакомство с образцами продукции и т. д.).

Комплексная самооценка эксперта рассчитывается по формуле

$$
K_{K}=(K_{H}+\beta\cdot K_{3})/2,
$$

где  $K_{\kappa}$  – комплексная самооценка эксперта;

 $K_H$  – коэффициент информированности (в долях единицы);

 $K_3$  – коэффициент знакомства с проблемой;

 $\beta$  – весовой коэффициент.

Метод взаимной оценки предполагает, что эксперты оценивают друг друга. Наиболее распространенный из них - метод списка экспертов. Процедура его применения заключается в следующем. Каждый из экспертов составляет список специалистов, которых он считает компетентными в данной области. Затем на основе этих списков рассчитывают коэффициент компетентности эксперта относительно числа списков, в которых данный специалист присутствует, к общему числу составленных списков.

Документационный метод. В нем для оценки определенных качеств специалиста предлагается использовать объективные характеристики, имеющие документальное подтверждение, например такие, как стаж работы, ученая степень, ученое звание, занимаемая должность, количество публикаций, индекс цитирования и т. п.

Апостериорные методы оценки. Эти методы предполагают при оценке качеств эксперта использование результатов его участия в предшествовавших опросах.

Апостериорный метод предполагает также оценку достоверности суждений эксперта. В качестве критерия, позволяющего оценить такую достоверность, используется коэффициент достоверности - относительная частота случаев, в которых эксперт приписывал наибольшую вероятность впоследствии подтвердившимся событиям.

При использовании данного метода рассчитывают также среднее значение коэффициента достоверности экспертной комиссии и сравнивают с ним индивидуальные коэффициенты экспертов.

Метод отклонения от результирующей групповой оценки. Этот метод основан на расчете коэффициента отклонения Коі:

$$
Koi = Doi / Dmax
$$

где Коі - коэффициент отклонения суждений і-го эксперта;

 $Doi$  – отклонение индивидуальной оценки *i*-го эксперта от результирующей оценки;

Dmax - максимально возможное отклонение оценки эксперта от результирующей оценки.

Тестовые методы оценки качеств эксперта. Выполнение испытуемым экспертом некоторого заранее подготовленного задания. Достоинство этих способов состоит в том, что они позволяют не только установить наличие у эксперта определенного профессионального уровня, но и выявить навыки и опыт, необходимые для продуктивного участия в работе экспертной комиссии.

Проведение тестовых экспериментов требует соблюдения следующих важных правил:

- тест должен быть разработан специально под конкретные объекты экспертной оценки;

– истинные значения оцениваемых параметров (правильные ответы) должны быть известны аналитической группе, проводящей испытание, но не известны испытуемому эксперту;

– должна быть разработана шкала для определения точности оценок, даваемых экспертом;

– вероятность случайного угадывания истинной оценки должна быть очень мала.

Использование тестовых методов позволяет оценить такое важное профессиональное качество эксперта, как воспроизводимость экспертных оценок. Для этого проводят несколько тестовых экспериментов, приближенных к условиям реальной экспертизы. При этом интервал времени между ними должен быть достаточным для того, чтобы испытуемый успел забыть результаты предыдущего. После этого сравнивают между собой полученные оценки.

### **Задания для самостоятельного выполнения**

1 Определите в качестве экспертов студентов группы.

2 Выберите диапазон изменения параметров.

3 Сформируйте карточку для опроса и проведите опрос экспертов.

4 Выберите до четырех фокусных групп.

5 Сформируйте карточки опроса и проведите опрос экспертов.

6 Определите фокусную группу с учетом рейтинга экспертов. Для каждой фокусной группы необходимо представить следующее: Доля данной группы в общем числе потребителей, Фотография, Имя, Возраст, Место жительства, Биография, Образование, Заработная плата, Интернет-активность, Техническая подготовка, Уровень социального комфорта.

### *Содержание отчета*

1 Дать ответы на контрольные вопросы.

2 Список экспертов с их оценками.

3 Результаты опроса экспертов. Для каждой фокусной группы необходимо определить параметры: Доля данной группы в общем числе потребителей, Фотография, Имя, Возраст, Место жительства, Биография, Образование, Заработная плата, Интернет-активность, Техническая подготовка, Уровень социального комфорта.

### *Контрольные вопросы*

1 Перечислить этапы экспертных технологий.

2 Что включает формирование оценочных систем?

- 3 Основные задачи организационной группы экспертов.
- 4 Перечислить методы группового опроса.
- 5 В чем специфика метода Дельфи?
- 6 Описать априорные методы оценки эксперта.
- 7 Описать апостериорные методы оценки.
- 8 Описать тестовые методы оценки качеств эксперта.

### 6 Лабораторная работа № 6. Исследование предпочтений фокусной группы пользователей

Цель работы: изучение целевой аудитории бизнес-процессов и выявление их предпочтений.

### Теоретические сведения

Случайная величина – переменная, которая в результате испытания в зависимости от случая принимает одно из возможного множества своих значений.

Генеральная совокупность - совокупность всех объектов (единиц), относительно которых исследователь намерен делать выводы при изучении конкретной проблемы. Генеральная совокупность состоит из всех объектов, которые подлежат изучению.

Изучение генеральной совокупности невозможно. Для изучения используют выборку или выборочную совокупность множества случаев (испытуемых, объектов, событий, образцов), с помощью определённой процедуры выбранных из генеральной совокупности для участия в исследовании.

Объём выборки - число случаев, включённых в выборочную совокупность. Из статистических соображений рекомендуется, чтобы число случаев составляло не менее 30.

Качественная характеристика выборки с заданной величиной достоверности должна соответствовать характеристикам генеральной совокупности.

Часто при изучении явления или процесса не нужно знать подробно случайные величины, которые его описывают, т. е. знать законы распределения этих величин, а вполне достаточно знать некоторые их особые численные значения и характеристики.

Числовые характеристики случайной величины делятся на следующие группы:

- определяющие положение случайной величины;

- определяющие рассеивание случайной величины;

- связанные с симметрией и степенью заострения кривой распределения случайной величины.

К первой группе характеристик относятся среднее значение, мода и медиана. Из этих характеристик самую важную роль в теории вероятностей играет среднее значение, которое называют также математическим ожиданием. Математическое ожидание является центром, около которого группируются в той или другой степени возможные значения данной случайной величины.

Ко второй группе относятся дисперсия, среднее квадратическое отклонение и размах.

В третью группу включают асимметрию и эксцесс.

### Задания для самостоятельного выполнения

1 Разработайте карточки для опроса представителей фокусной группы.

2 Проведите исследование предпочтений для одной фокусной группы. Число опрошенных – не менее 30.

3 Постройте гистограмму закона распределения предпочтений для каждого из параметров качества.

4 Определите предпочтения представителей данной фокусной группы.

5 Определите функцию качества товаров для данной фокусной группы.

6 Постройте график зависимости качества товаров от их стоимости и выберите оптимальные товары.

#### Содержание отчета

1 Дать ответы на контрольные вопросы.

2 Гистограмма закона распределения предпочтений фокусной группы.

3 График зависимости качества товаров от их стоимости и список оптимальных для фокусной группы товаров.

#### Контрольные вопросы

1 Привести формулу определения количества групп.

2 Привести формулу вычисления среднего арифметического.

- 3 Как проводятся исследования в фокусных группах?
- 4 Дать определение целевой функции.

5 Какие товары считаются оптимальными для данной фокусной группы?

### **7 Лабораторная работа № 7. Анализа бизнес-процессов с помощью диаграммы вариантов использования**

**Цель работы**: изучение технологии анализа и документирования бизнеспроцессов с помощью диаграммы вариантов использования.

### *Теоретические сведения*

Анализ предметной области «Поиск и заказ товаров в интернет-магазине». Покупатель должен выполнить следующие действия:

– просмотр информации о товаре;

– поиск товаров по критериям;

– хранение выбранных товаров в корзине;

– выбор способа оплаты.

Составление глоссария проекта.

Глоссарий предназначен для описания терминологии предметной области. Он может быть использован как неформальный словарь данных системы (таблица 7.1).

Таблица 7.1 – Пример глоссария проекта

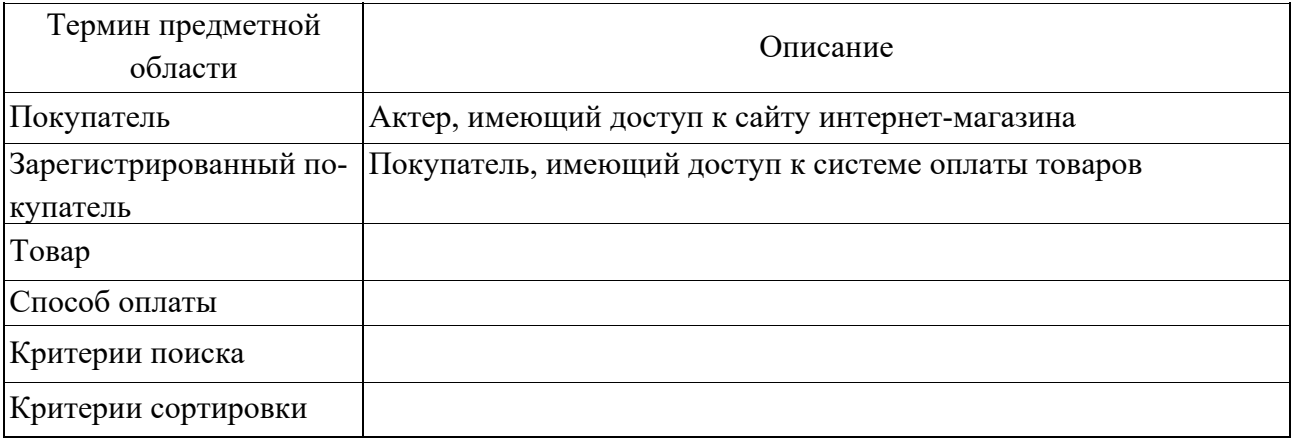

Описание дополнительных спецификаций.

В данном разделе описываются требования к отображению характеристик товаров, способов сортировки и фильтрации.

Создание модели вариантов использования. Пример построения бизнеспроцесса с использованием нотаций языка UML и средств Enterprise Architect представлен на рисунке 7.1.

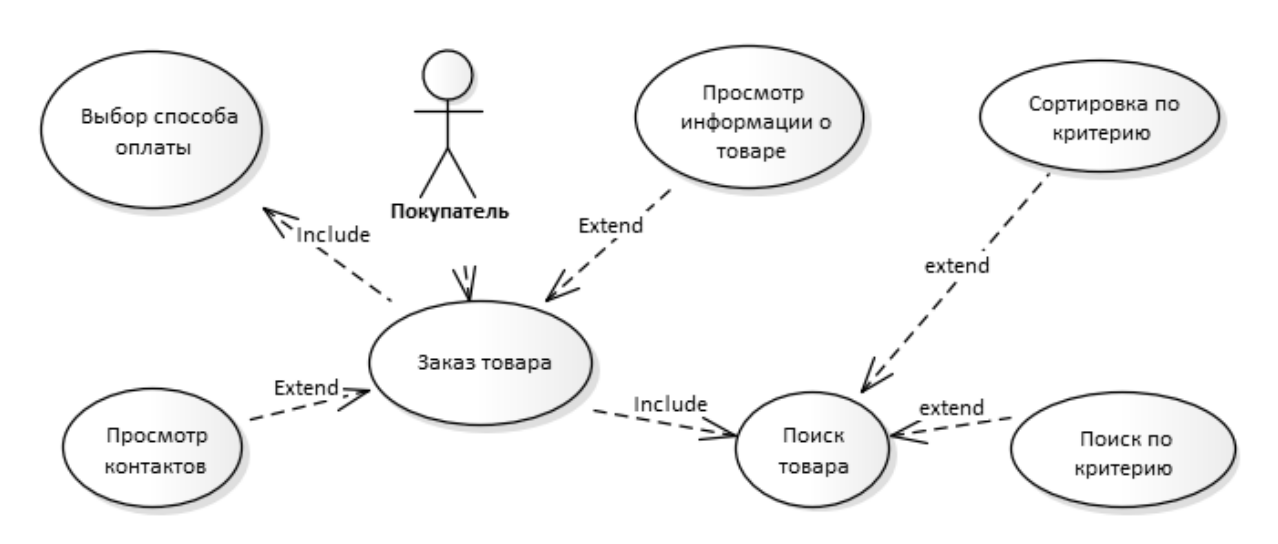

Рисунок 7.1 – Диаграмма вариантов использования

### **Задания для самостоятельного выполнения**

1 Опишите предметную область и сформируйте глоссарий проекта.

2 Разработайте диаграмму вариантов использования.

### *Содержание отчета*

1 Ответы на контрольные вопросы.

2 Диаграмма вариантов использования.

### *Контрольные вопросы*

- 1 Цель создания глоссария проекта.
- 2 Кто выступает в качестве действующих лиц?
- 3 Назначение диаграммы вариантов использования.
- 4 Назначение элемента «Актер».
- 5 Перечислить требования к актерам.
- 6 Перечислить характеристики актеров.

### **8 Лабораторная работа № 8. Моделирование бизнес-процессов пользователей программного продукта**

**Цель работы**: изучение характеристик бизнес-процессов и их фиксация с помощью диаграммы бизнес-процессов.

### *Теоретические сведения*

Модель бизнес-процесса, как правило, определяется следующими элементами.

1 Автор.

2 Цель.

- 3 Конкретные документы по окончании бизнес-процесса.
- 4 Причина возникновения процесса.
- 5 Сроки выполнения бизнес-процесса.
- 6 Информационная поддержка процесса.
- 7 Кто вводит данные.
- 8 Кому предоставляются отчеты.

Примеры моделей бизнес-процессов представлены на рисунках 8.1 и 8.2.

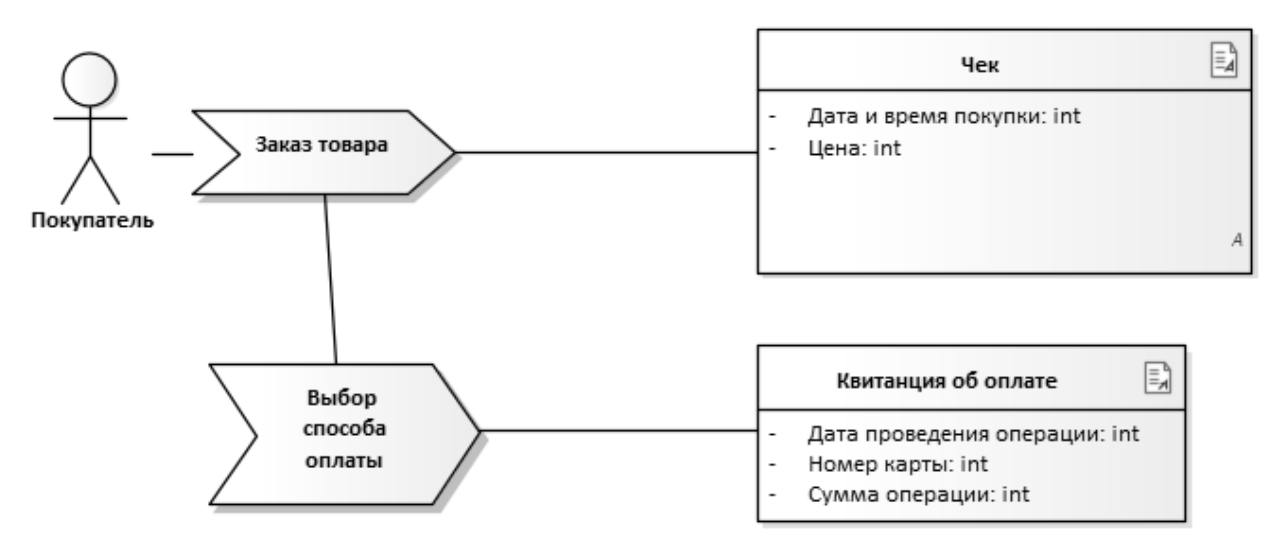

Рисунок 8.1 – Модель процесса «Заказ товара»

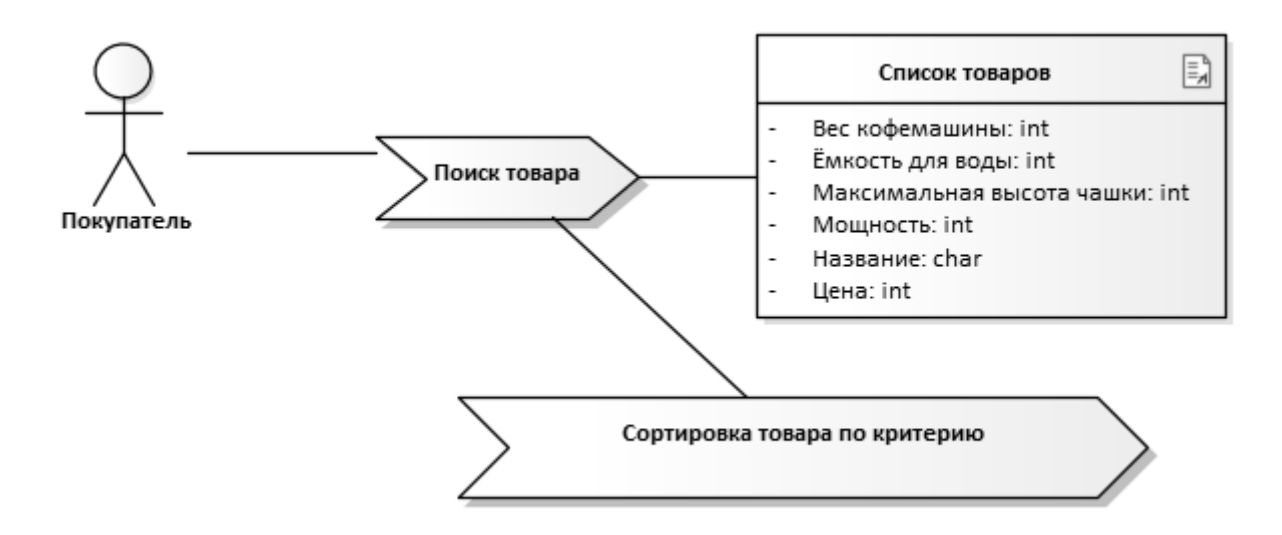

Рисунок 8.2 – Модель процесса «Поиск товара»

### **Задание для самостоятельного выполнения**

Разработайте диаграммы бизнес-процессов пользователей программного продукта для каждого варианта использования.

### *Содержание отчета*

- 1 Ответы на контрольные вопросы.
- 2 Диаграммы бизнес-процессов для всех вариантов использования.

### *Контрольные вопросы*

1 Цель диаграммы.

2 Основные элементы диаграммы бизнес-процессов.

3 Связи между элементами.

### **9 Лабораторная работа № 9. Моделирование бизнес-процесса взаимодействия с программным продуктом**

**Цель работы**: моделирование бизнес-процесса с использованием диаграммы последовательности.

### *Теоретические сведения*

### *Создание диаграмм взаимодействия.*

Для каждого варианта использования разрабатывается подробная модель бизнес-процесса с использованием диаграммы последовательности.

Готовые диаграммы последовательности должны иметь примерный вид, как на рисунке 9.1.

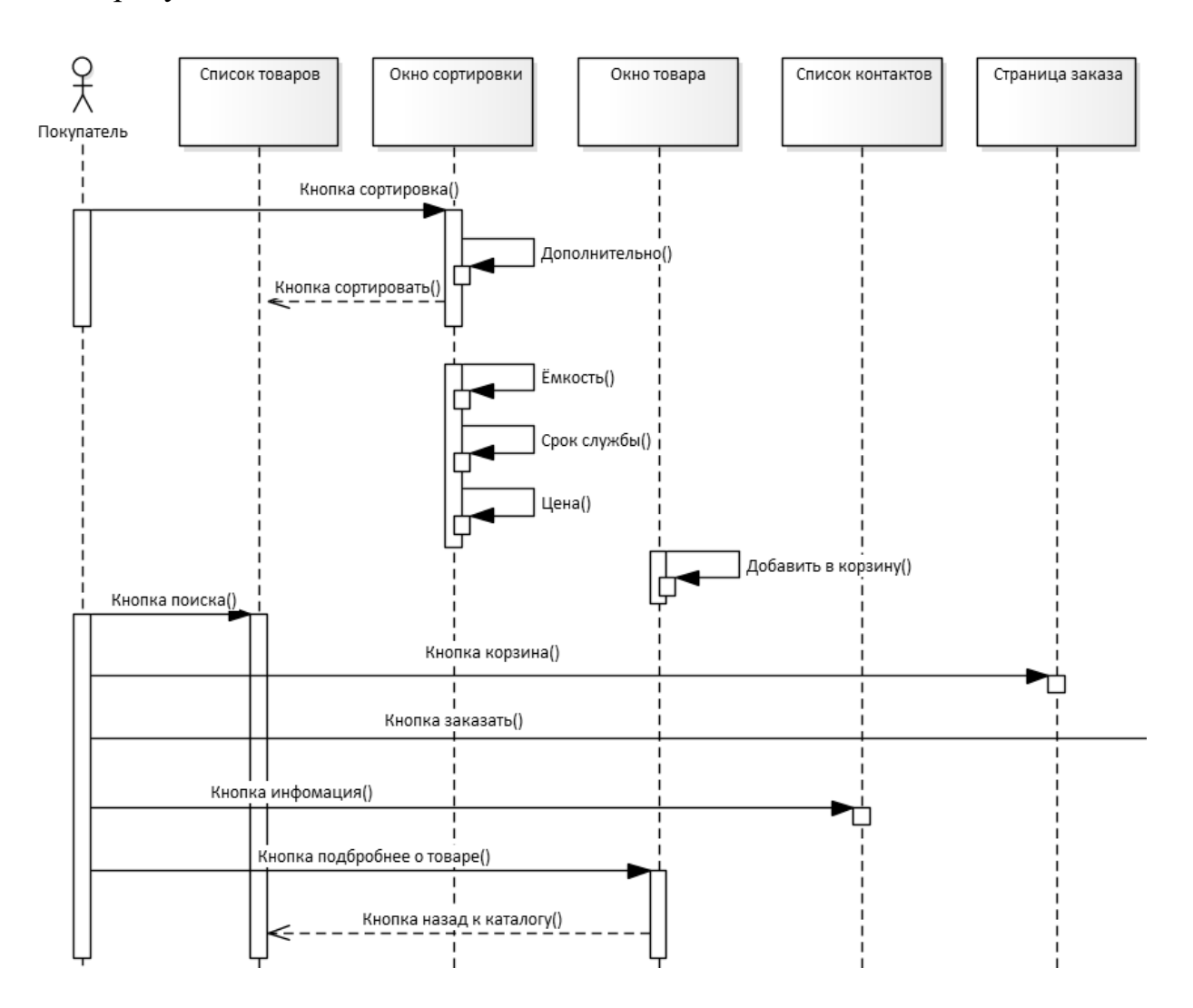

Рисунок 9.1 – Диаграмма последовательности

#### Задание для самостоятельного выполнения

Разработайте диаграммы последовательности для каждого варианта использования.

### Содержание отчета

1 Ответы на контрольные вопросы.

2 Диаграмма последовательности.

### Контрольные вопросы

1 Цель диаграммы последовательности.

2 Объекты. линии жизни объектов.

3 Сообщения и их виды.

#### $10<sup>1</sup>$ Лабораторная работа № 10. Разработка состояний проектируемого программного продукта

Цель работы: изучение технологии структурного анализа с использованием диаграммы состояний.

### Теоретические сведения

Целью разработки диаграммы состояний является отображение последовательности состояний, в которых находится объект в процессе выполнения бизнес-процесса.

Описание состояний объектов может быть полезным при проектировании функций системы, пользовательского интерфейса, БД, а также в некоторых случаях выявления скрытых атрибутов объектов.

Определение состояний для классов моделируется с помощью диаграмм состояний. Диаграммы состояний создаются для описания объектов с высоким уровнем динамического поведения.

Пример такой диаграммы представлен на рисунке 10.1.

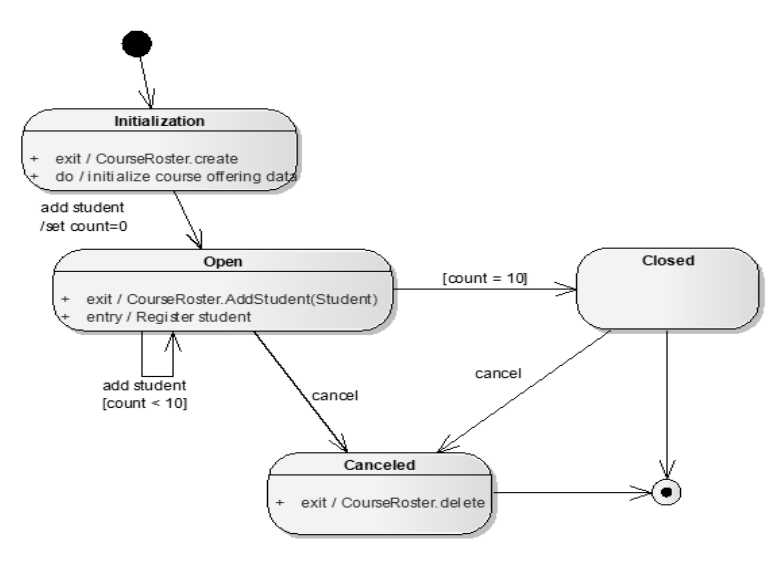

Рисунок 10.1 - Диаграмма состояний

### **Задание для самостоятельного выполнения**

Проведите структурный анализ, разбив бизнес-процесс по состояниям.

### *Содержание отчета*

1 Ответы на контрольные вопросы.

2 Диаграмма состояний.

### *Контрольные вопросы*

1 Цель диаграммы состояний.

2 Понятие состояний.

3 Деятельность. Входное и выходное действие.

4 Изображение состояний и событий на диаграмме.

5 Ограждающие условия.

### **11 Лабораторная работа № 11. Разработка последовательности набросков экранов Wireflow**

**Цель работы**: изучение технологии разработки последовательности экранов с помощью редактора Figma.

### *Теоретические сведения*

Wireflow – это последовательность набросков экранов. Схема включает грубые наброски экранов с важными элементами интерфейса (кнопки, поля ввода, места для картинок) и действия.

Методические рекомендации по работе с редактором Figma находят по адресу: http://moodle.bru.by/pluginfile.php/219751/mod\_resource/content/1/Figma1.pdf.

### *Порядок выполнения работы*

- 1 Пройти регистрацию в Figma.
- 2 Освоить приемы работы в Figma.
- 3 Разработать дизайн-макет прототипа программного продукта.

### **Задание для самостоятельного выполнения**

Используя Figma, разработайте интерфейс программного продукта.

### *Содержание отчета*

- 1 Ответы на контрольные вопросы.
- 2 Прототип интерфейса программного продукта.

#### *Контрольные вопросы*

1 Как создается проект Figma? 2 Для чего используют прототипирование? 3 Для чего используют элемент дизайна Button? 4 Для чего используют элемент дизайна Checkbox? 5 Для чего используют элемент дизайна Toggle? 6 Для чего используют элемент дизайна Dropdown? 7 Для чего используют элемент дизайна Input Field? 8 Для чего используют элемент дизайна Search Field? 9 Для чего используют элемент дизайна Modal? 10 Для чего используют элемент дизайна Picker? 11 Для чего используют элемент дизайна Radio Buttons? 12 Для чего используют элемент дизайна Slider Controls? 13 Для чего используют элемент дизайна Stepper? 14 Для чего используют элемент дизайна Bento Menu? 15 Для чего используют элемент дизайна Hamburger Menu? 16 Для чего используют элемент дизайна Döner Menu? 17 Для чего используют элемент дизайна Kebab Menu? 18 Для чего используют элемент дизайна Meatballs Menu? 19 Для чего используют элемент дизайна Sidebar? 20 Для чего используют элемент дизайна Tab Bar? 21 Для чего используют элемент дизайна Breadcrumb? 22 Для чего используют элемент дизайна Pagination? 23 Для чего используют элемент дизайна Card? 24 Для чего используют элемент дизайна Carousel? 25 Для чего используют элемент дизайна Comment? 26 Для чего используют элемент дизайна Loader? 27 Для чего используют элемент дизайна Notification? 28 Для чего используют элемент дизайна Feed? 29 Для чего используют элемент дизайна Icon? 30 Для чего используют элемент дизайна Progress Bar? 31 Для чего используют элемент дизайна Tag? 32 Для чего используют элемент дизайна Tooltip? 33 Для чего используют элемент дизайна Form? 34 Для чего используют элемент дизайна Accordion?

### **Список литературы**

1 Using Enterprise Architect – UML Modeling Tool [Электронный ресурс]. – Режим доступа: https://sparxsystems.com. – Дата доступа: 01.04.2023.

2 **Золотухина, Е. Б.** Моделирование предметной области с использованием Enterprise Architect [Электронный ресурс] / Е. Б. Золотухина, Р. В. Алфимов, С. А. Красникова. – Режим доступа: http://habr.com.ru/articles/450288. – Дата доступа: 01.04.2021.

### **Приложение А (обязательное)**

Таблица А.1 – Варианты исследуемых предметных областей

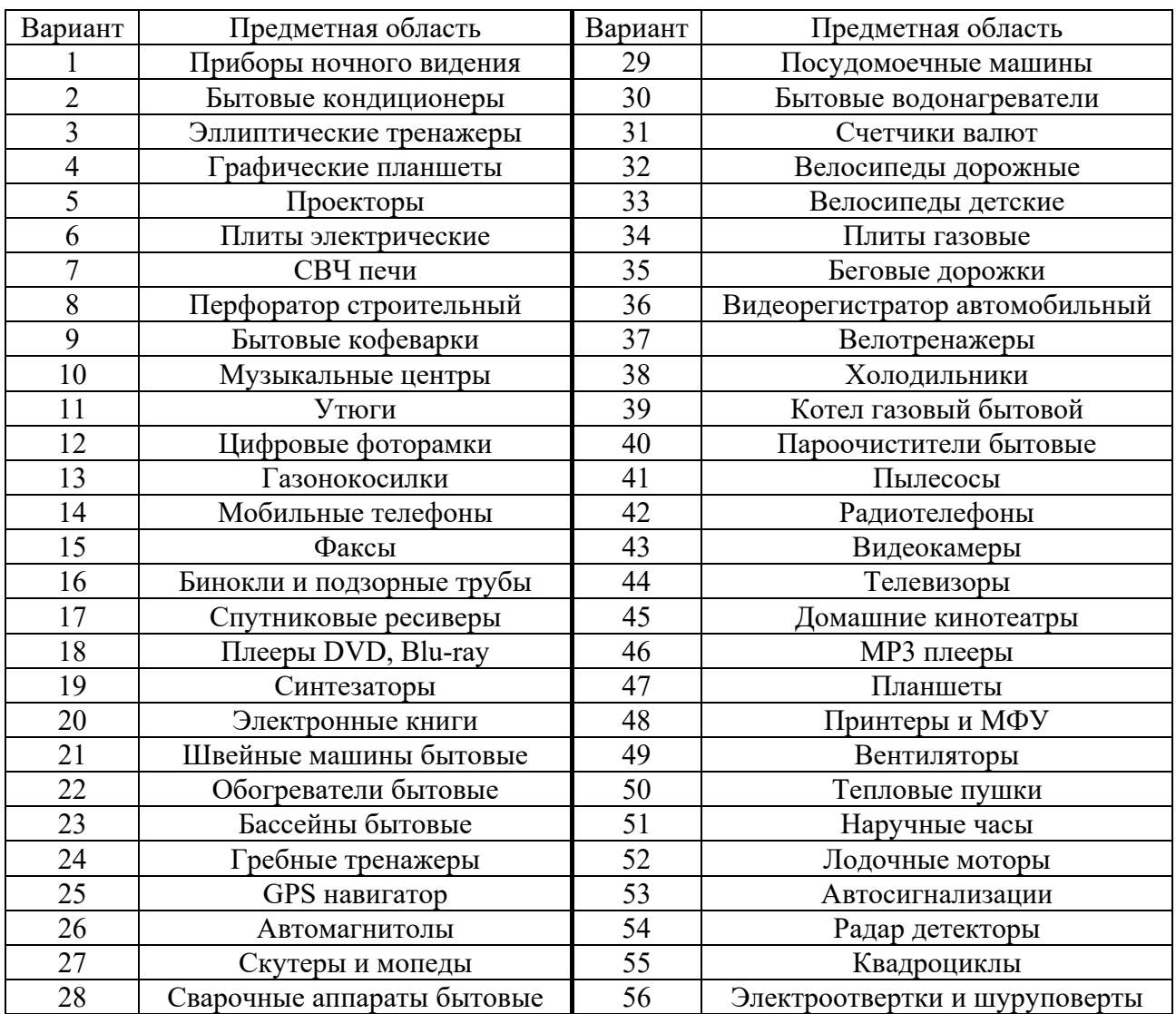